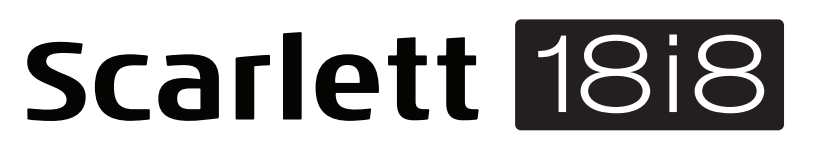

# **Руководство пользователя**

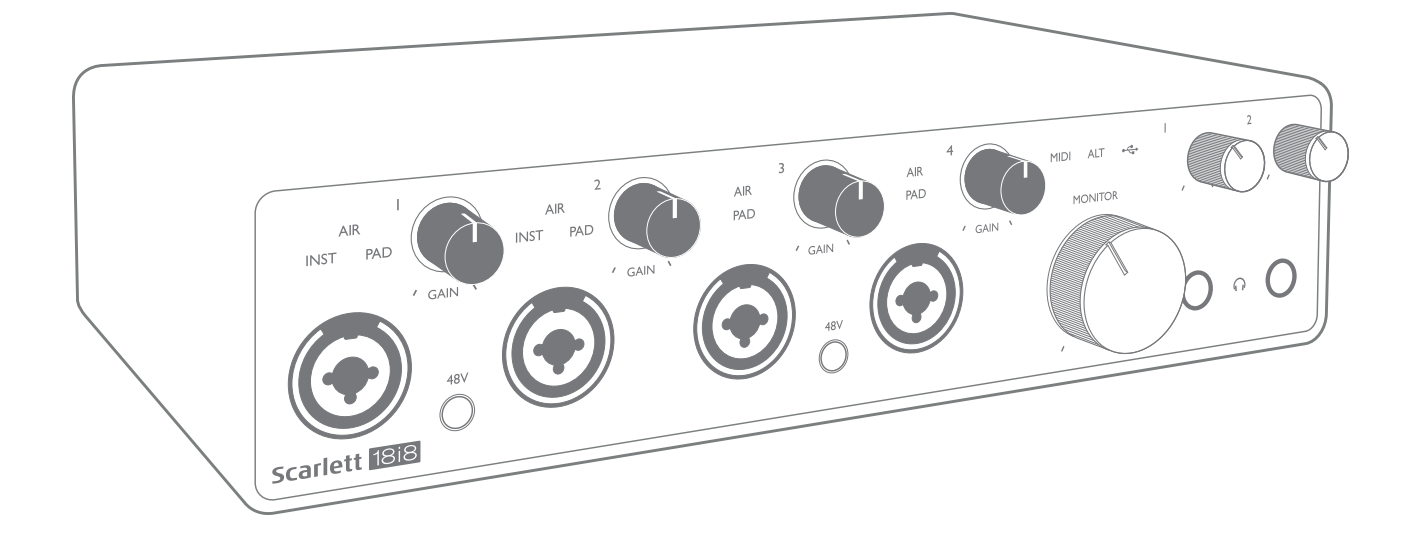

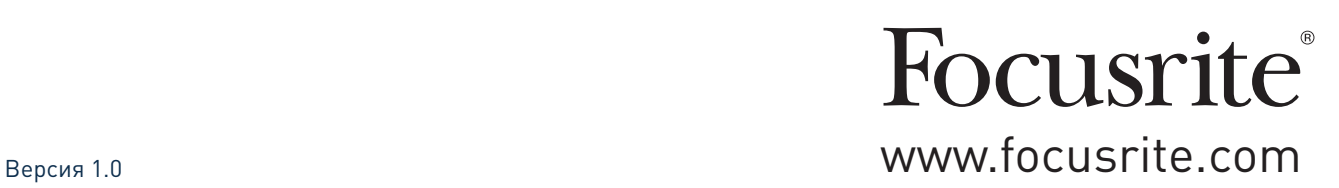

# **СОДЕРЖАНИЕ**

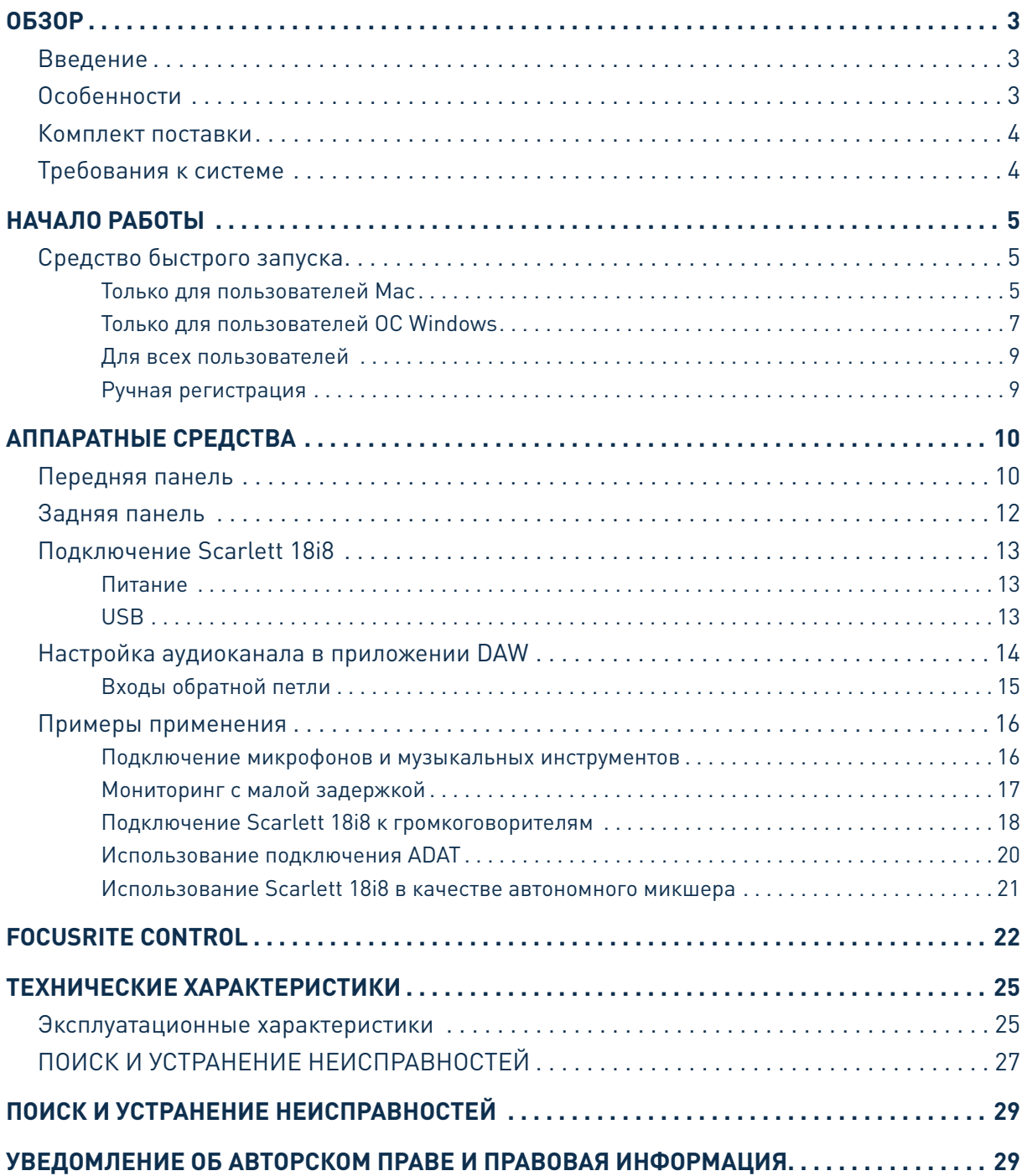

# **0530P**

### **Введение**

Благодарим за приобретение данного аудиоинтерфейса Scarlett 18i8 третьего поколения, который представляет семейство профессиональных аудиоинтерфейсов Focusrite с высококачественными аналоговыми предусилителями Focusrite. В сочетании с поставляемым с устройством программным обеспечением Focusrite Control вы получаете компактное, но чрезвычайно универсальное решение для обмена высококачественными аудиосигналами с компьютером.

При разработке интерфейсов Scarlett третьего поколения мы внесли дополнительные улучшения как в характеристики, так и в функции. Благодаря улучшению параметров звукового тракта устройства в целом удалось расширить динамический диапазон и еще больше уменьшить искажения и уровень шума, а микрофонный предусилитель теперь позволяет подавать на входы сигналы более высокого уровня. Важным элементом модернизации является добавление функции Focusrite AIR. Функция AIR, включаемая для входов 1–4 по отдельности, незначительно изменяет частотную характеристику предусилителя, имитируя акустические характеристики наших традиционных трансформаторных микрофонных предусилителей ISA. При этом во время записи с использованием высококачественных микрофонов отмечается повышение чистоты и четкости звука в значимом диапазоне средних и высоких частот именно тогда, когда это необходимо для передачи звука вокала и многих акустических музыкальных инструментов. Аудиоинтерфейсы Scarlett третьего поколения аппаратно совместимы с операционной системой macOS, то есть они являются автоматически подключаемыми, и пользователям компьютеров Мас не нужно устанавливать специальный драйвер.

Интерфейс Scarlett третьего поколения совместим с нашим программным обеспечением Focusrite Control: с помощью него можно управлять различными аппаратными функциями, настраивать мониторные миксы, а также конфигурировать маршрутизацию. Доступны установочные пакеты Focusrite Control для платформ Mac и Windows. Версия установочного пакета для Windows включает драйвер, поэтому в любом случае для начала работы достаточно установить Focusrite Control.

В настоящем руководстве пользователя приводится подробное описание аппаратуры, помогающее получить полное представление об особенностях эксплуатации изделия. Мы рекомендуем внимательно изучить руководство как тем пользователям, которые только начинают осваивать компьютерную запись, так и более опытным пользователям, чтобы узнать обо всех возможностях, которые предоставляют Scarlett 18i8 и сопровождающее программное обеспечение. Если в разделах этого руководства пользователя нет необходимой информации, обязательно посетите веб-сайт https://support.focusrite.com/, где содержится обширный список ответов на типичные запросы в службу технической поддержки.

### Особенности

Аудиоинтерфейс Scarlett 18i8 позволяет подключать микрофоны, музыкальные инструменты, а также каналы аудиосигналов линейного уровня и цифровых аудиосигналов в форматах ADAT и S/PDIF к компьютеру с совместимой версией ОС Мас или Windows. Сигналы, подаваемые на физические входы, могут быть направлены в программное обеспечение аудиозаписи / цифровую звуковую рабочую станцию (именуемую в настоящем руководстве пользователя как DAW) с разрешающей способностью до 24 разрядов и частотой дискретизации до 192 кГц; точно так же можно настроить передачу сигналов монитора DAW или записанных выходных сигналов на физические выходы устройства.

Выходы допускается подключать к усилителям и громкоговорителям, мониторам с автономным питанием, наушникам, аудиомикшеру и любой другой аналоговой и цифровой аудиоаппаратуре, которую требуется использовать. Хотя все входные и выходные сигналы в Scarlett 18i8 передаются непосредственно в DAW и из DAW для записи и воспроизведения, маршрутизация в DAW может быть настроена в соответствии с конкретными потребностями пользователя.

Поставляемое вместе сустройством приложение Focusrite Control предоставляет дополнительные возможности для маршрутизации и контроля, а также позволяет задавать глобальные параметры настройки аппаратуры, такие как частота дискретизации и источник тактового сигнала.

Совершенно новой особенностью 1818 третьего поколения является функция ALT, которая обеспечивает переключение на дополнительные мониторные громкоговорители. Она позволяет подключить вторую пару мониторных громкоговорителей к линейным выходам 3 и 4 и переключаться между парами, чтобы оценить свой микс на разных наборах громкоговорителей. Сконфигурировать и выбрать функцию ALT можно из Focusrite Control.

Все входные сигналы в Scarlett 18i8 передаются непосредственно в программное обеспечение DAW для записи, однако Focusrite Control также дает возможность направлять их на выходы внутри устройства, чтобы пользователь мог контролировать аудиосигналы со сверхмалой задержкой до их поступления в DAW, если это необходимо.

Устройство Scarlett 18i8 также имеет разъемы для передачи и приема MIDI-данных; это дает возможность использовать его в качестве MIDI-интерфейса между USB-портом компьютера и другим MIDI-оборудованием в системе.

### Комплект поставки

В комплект поставки Scarlett 1818 входят:

- внешний сетевой блок питания 12 В пост. тока (PSU);
- USB-кабель «тип А тип С»;
- информация по началу работы (отпечатана с внутренней стороны крышки коробки);
- важная информация по технике безопасности.

### Требования к системе

Простейшим способом проверки совместимости операционной системы (ОС) компьютера с устройством Scarlett 18i8 является использование сетевого сервиса OS Checker на веб-сайте https://customer.focusrite.com/downloads/os. По мере появления с течением времени новых версий ОС следует обращаться в наш справочный центр (Help Centre) по адресу https://support. focusrite.com/hc/en-qb, где можно найти актуальную информацию о совместимости.

# НАЧАЛО РАБОТЫ

С третьим поколением интерфейсов Scarlett представлен новый более быстрый способ начала работы с использованием средства быстрого запуска Scarlett. Требуется лишь подключить устройство Scarlett 18i8 к сети питания с помощью прилагаемого сетевого адаптера, а затем — к одному из USB-портов компьютера. После подключения устройство опознается ПК или компьютером Мас, после чего средство быстрого запуска помогает пройти все этапы процесса.

ВАЖНАЯ ИНФОРМАЦИЯ! Устройство Scarlett 18i8 имеет один порт USB 2.0 типа С (на задней панели): его подключают к компьютеру с помощью USB-кабеля из комплекта поставки. Учтите, что Scarlett 18i8 является устройством с интерфейсом USB 2.0, поэтому для установления USB-соединения требуется наличие на компьютере порта с поддержкой стандарта USB 2.0+.

Первоначально компьютер распознает Scarlett как запоминающее устройство (ЗУ), и при первом подключении Scarlett переводится в режим ЗУ (MSD Mode).

## Средство быстрого запуска

Мы постарались максимально упростить процесс регистрации Scarlett 18i8. Возможно, данный процесс будет понятен без разъяснений, однако ниже мы рассмотрели все шаги, чтобы показать. как это происходит на ПК и компьютерах Мас.

#### Только для пользователей Мас

При подключении устройства Scarlett 18i8 к компьютеру Мас на рабочем столе появляется значок Scarlett.

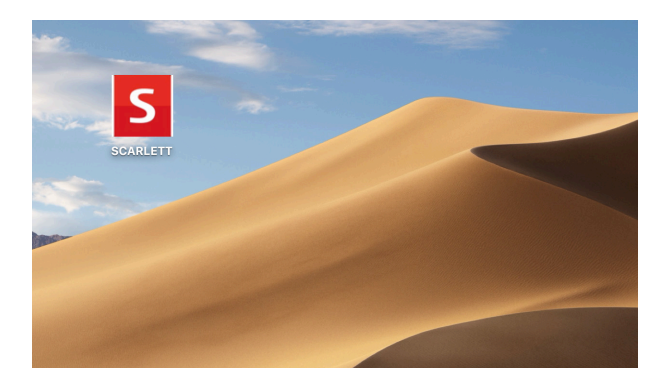

Дважды щелкните этот значок, чтобы открыть окно Finder, которое показано ниже.

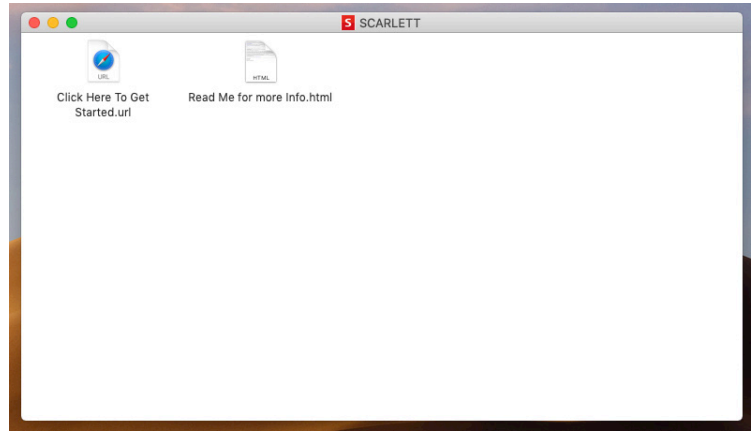

Дважды щелкните значок «Click Here to Get Started.url» (Щелкните для начала работы). Это приведет к переходу на веб-сайт Focusrite, где мы рекомендуем зарегистрировать устройство.

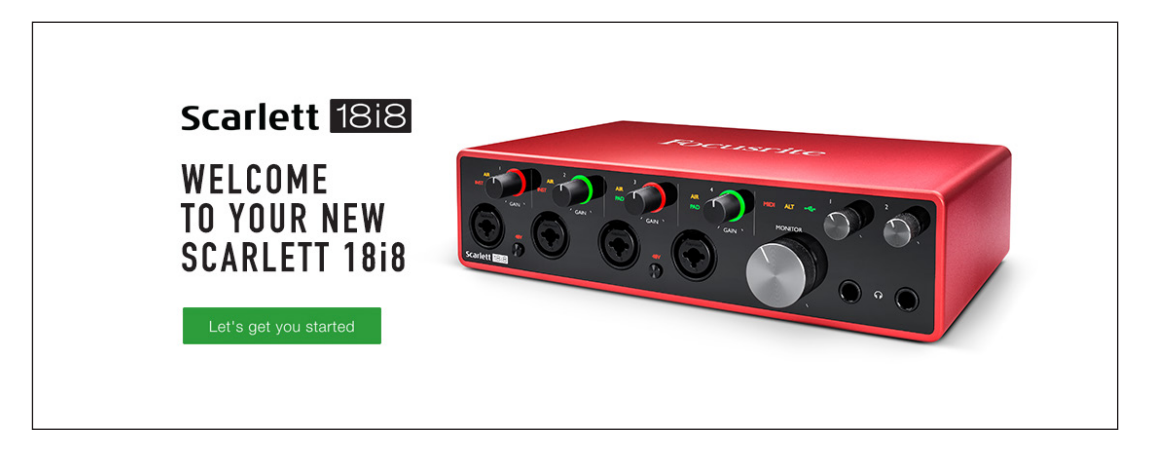

Щелкните «Let's get you started» (Начать регистрацию). В результате откроется форма, которая будет частично заполнена автоматически. При отправке формы будут предложены два варианта действий: перейти непосредственно в раздел загрузки, чтобы загрузить программное обеспечение для устройства Scarlett, или шаг за шагом выполнить указания по настройке исходя из собственных предпочтений. После установки программного обеспечения Focusrite Control для выполнения настройки и задания конфигурации интерфейса устройство Scarlett выйдет из режима ЗУ и больше не будет распознаваться как запоминающее устройство при подключении к компьютеру.

ОС компьютера должна автоматически переключить заданные по умолчанию аудиовходы и аудиовыходы компьютера на устройство Scarlett 18i8. Чтобы подтвердить это, перейдите в раздел **System Preferences > Sound** (Параметры системы > Звук) и убедитесь, что входы и выходы настроены на **Scarlett 18i8 USB**. Чтобы получить более подробную информацию о вариантах настройки на компьютере Mac, откройте **Applications > Utilities > Audio MIDI Setup** (Приложения > Утилиты > Настройка Audio MIDI).

### **Только для пользователей ОС Windows**

При подключении устройства Scarlett 18i8 к ПК на рабочем столе появляется значок Scarlett.

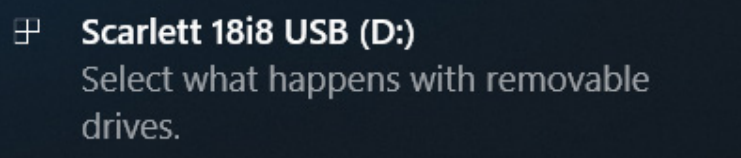

(Учтите, что в зависимости от других устройств, подключенных к ПК, буква диска может отличаться от D:.)

Дважды щелкните всплывающее сообщение, чтобы открыть диалоговое окно, которое показано ниже.

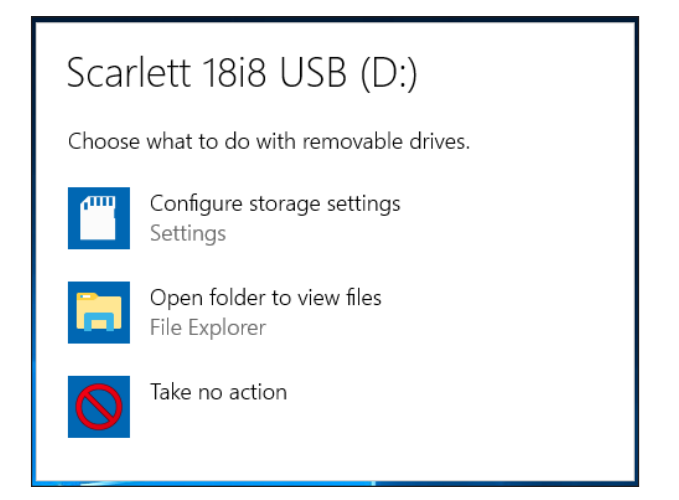

Дважды щелкните «Open folder to view files» (Открыть папку для просмотра файлов). В результате откроется окно Проводника.

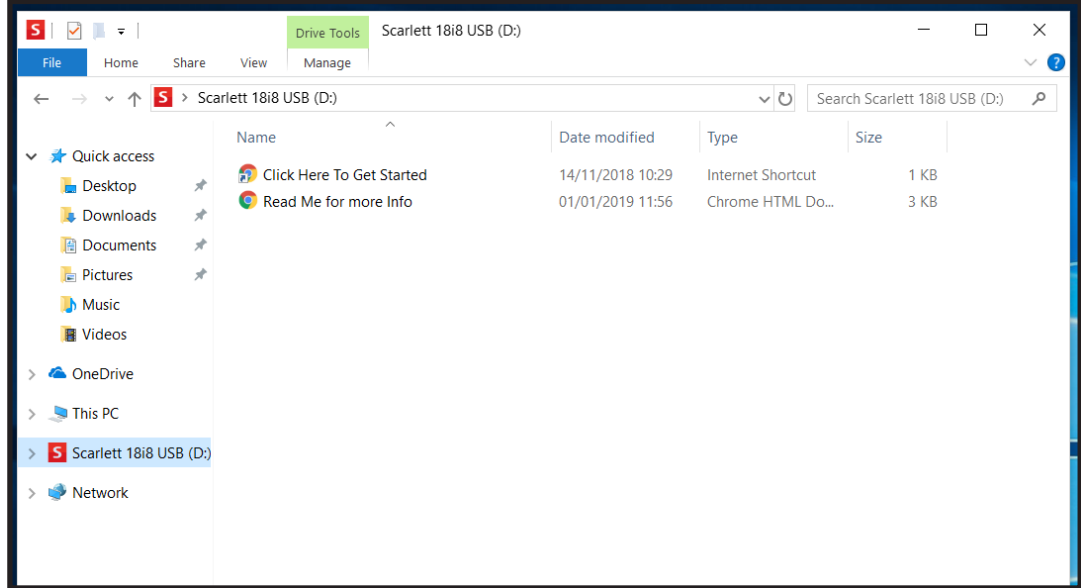

Дважды щелкните «Click Here to Get Started» (Щелкните для начала работы).

Это приведет к переходу на веб-сайт Focusrite, где мы рекомендуем зарегистрировать устройство.

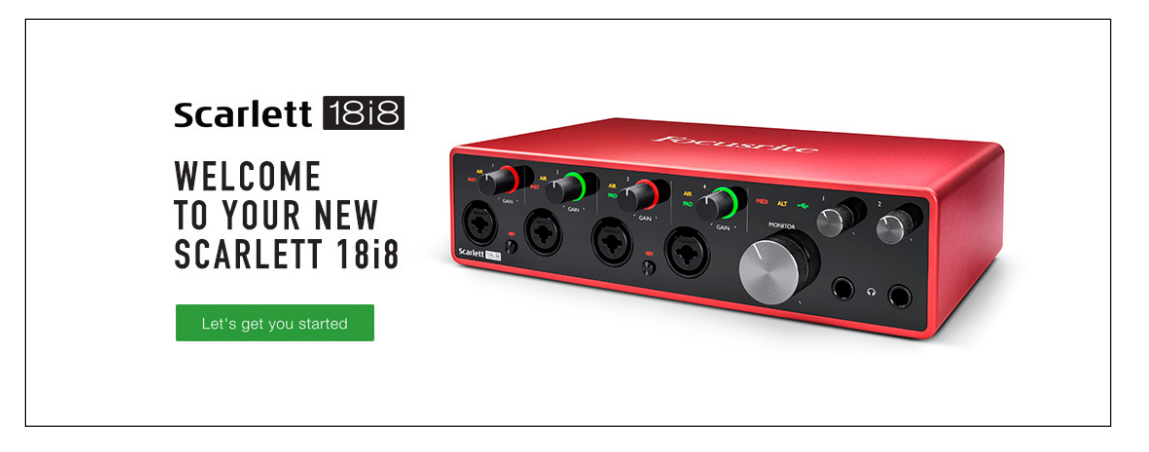

Щелкните «Let's get you started» (Начать регистрацию). В результате откроется форма, которая будет частично заполнена автоматически. При отправке формы будут предложены два варианта действий: перейти непосредственно в раздел загрузки, чтобы загрузить программное обеспечение для устройства Scarlett, или шаг за шагом выполнить указания по настройке исходя из собственных предпочтений. После установки программного обеспечения Focusrite Control для выполнения настройки и задания конфигурации интерфейса устройство Scarlett выйдет из режима ЗУ и больше не будет распознаваться как запоминающее устройство при подключении к компьютеру.

ОС компьютера должна автоматически переключить заданные по умолчанию аудиовходы и аудиовыходы компьютера на устройство Scarlett 18i8. Чтобы подтвердить это, щелкните правой кнопкой мыши значок Sound (Звук) на панели задач, выберите **Sound Settings** (Настройки звука) и убедитесь, что устройство Scarlett установлено в качества устройства ввода/вывода.

#### Для всех пользователей

Учтите, что в процессе первоначальной настройки также предоставляется доступ к другому файлу «More Info & FAQs». Данный файл содержит некоторую дополнительную информацию о средстве быстрого запуска Focusrite, которая может оказаться полезной при возникновении тех ИЛИ ИНЫХ ВОПРОСОВ В ОТНОШЕНИИ ПРОЦЕДУРЫ.

После регистрации пользователь получает непосредственный доступ к следующим ресурсам:

- ПО Focusrite Control (существуют версии для ОС Mac и Windows), см. примечание ниже;
- $\bullet$ руководствам пользователя на нескольких языках.

На странице учетной записи приводятся ссылки и коды лицензий на перечисленное ниже комплектное программное обеспечение.

- Pro Tools | First  $\bullet$
- $\bullet$ Ableton Live Lite
- Focusrite Red 2 & 3 Plug-in Suite  $\bullet$
- Пакет Softube Time and Tone  $\bullet$
- **XLN Audio Addictive Keys**
- $\bullet$ Пакетные предложения по программе Plug-in Collective

ПРИМЕЧАНИЕ. При установке Focusrite Control также автоматически устанавливается надлежащий драйвер устройства. Focusrite Control можно загрузить в любое время даже без регистрации: см. раздел «Ручная регистрация» ниже.

#### Ручная регистрация

Если планируется зарегистрировать устройство Scarlet 18i8 позже, это можно сделать на вебстранице https://customer.focusrite.com/user/register. При этом потребуется вручную ввести серийный номер: этот номер можно найти непосредственно на основании интерфейса, а также на этикетке со штрих-кодом сбоку коробки.

Рекомендуется загрузить и установить наше приложение Focusrite Control, так как оно блокирует режим ЗУ и полностью раскрывает потенциал интерфейса. Первоначально, в режиме ЗУ, интерфейс способен работать с частотами дискретизации до 48 кГц. После установки на компьютер приложения Focusrite Control появляется возможность работать с частотами дискретизации до 192 кГц. Если пользователь решит не загружать и не устанавливать Focusrite Control сразу же, он может загрузить его в любое время с веб-страницы https://customer.focusrite.com/support/ downloads.

Чтобы принудительно вывести Scarlett 18i8 из режима ЗУ без его предварительной регистрации, нажмите и удерживайте кнопку 48V для входов 1 и 2, отсоедините и подсоедините USB-кабель, а затем продолжайте удерживать ту же кнопку 48V еще пять секунд. Это обеспечит использование всех функциональных возможностей Scarlett 18i8. Имейте в виду, что при необходимости зарегистрировать устройство Scarlett 18i8 после выполнения этой операции потребуется произвести это вручную, как описано выше.

# **АППАРАТНЫЕ СРЕДСТВА**

## **Передняя панель**

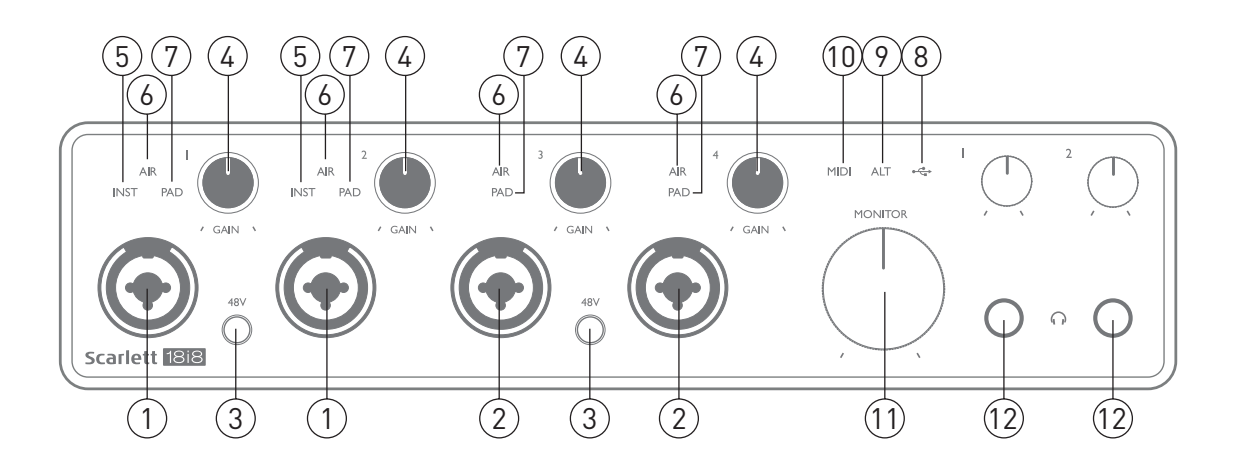

На передней панели располагаются входные разъемы для подачи сигналов микрофона, линейных сигналов и сигналов музыкальных инструментов, а также органы регулирования входного усиления, управления функцией мониторинга и гнезда для наушников.

- 1. Входы 1 и 2 комбинированные входные гнезда сюда подключаются микрофоны, музыкальные инструменты (например, гитара) и каналы сигналов линейного уровня. Комбинированные гнезда допускают подключение как разъемов XLR, так и штекеров ¼ дюйма (6,35 мм). Микрофоны, как правило, подключаются с помощью разъемов XLR; музыкальные инструменты и каналы сигналов линейного уровня следует подключать через штекеры ¼ дюйма (6,35 мм) типа TR или TRS. При подключении разъема XLR выбирается усиление предусилителя, необходимое для микрофонов, а при подключении штекеров — усиление, необходимое для сигналов более высокого уровня. Подключение выходов каких-либо устройств, за исключением микрофона, например звукового модуля или блока эффектов, с использованием разъема XLR недопустимо, иначе уровень сигнала вызовет перегрузку предусилителя, что приведет к искажениям; кроме того, при включении фантомного питания может быть повреждена аппаратура.
- 2. Входы 3 и 4 комбинированные входные гнезда XLR подобны [1], но допускают подключение только микрофонов или источников сигналов линейного уровня. Для прямого подключения музыкальных инструментов следует использовать входы 1 и/или 2.
- 3. **48V** два выключателя, обеспечивающие подачу фантомного питания 48 В на контакты XLR (микрофонные входы) комбинированных разъемов по парам (1 и 2; 3 и 4). Когда фантомное питание подается, индикаторы 48V светятся красным.
- 4. **GAIN 1 GAIN 4** обеспечивают регулирование входных сигналов, поступающих на входы 1–4 соответственно. Регуляторы усиления снабжены концентрическими трехцветными кольцевыми светодиодными индикаторами, которые служат для контроля уровня сигнала: зеленый свет указывает на уровень входного сигнала не менее –24 дБпш (то есть на «наличие сигнала»), при уровне –6 дБпш кольцо индикатора становится желтым, указывая на близость сигнала к уровню ограничения, а при уровне 0 дБпш красным (индикация цифрового ограничения уровня).
- 5. **INST** конфигурация контактов гнезд входов 1 и 2; можно выбрать программно в Focusrite Control. При включенном режиме INST горят красные светодиодные индикаторы.

Если выбран режим INST, изменяются диапазон усиления и входное сопротивление (по сравнению с режимом LINE) и вход становится несимметричным. Это позволяет оптимизировать вход для прямого подключения музыкальных инструментов (обычно с помощью 2-контактного штекера (TS)). Если режим INST выключен, входы пригодны для подачи сигналов линейного уровня. Сигналы линейного уровня можно подавать в симметричной форме через 3-контактное гнездо (TRS) или в несимметричной форме через 2-контактное гнездо (TS).

- 6. **AIR** четыре желтых светодиодных индикатора, отображающих выбор режима AIR для входов 1–4. В режиме AIR, который выбирается с помощью Focusrite Control, за счет изменения частотной характеристики входного каскада имитируется характеристика традиционных трансформаторных микрофонных предусилителей Focusrite ISA.
- 7. **PAD** четыре зеленых светодиодных индикатора; горят, когда для входов 1–4 с помощью Focusrite Control выбран режим PAD. Функция PAD понижает уровень сигнала, подаваемого в DAW, на 10 дБ; ее следует использовать при особенно высоком уровне сигнала входного источника.
- 8. Светодиодный индикатор «USB»  $\leftarrow \rightarrow -$  зеленый светодиодный индикатор, который горит, когда устройство распознано компьютером, к которому оно подключено.
- 9. **ALT** если функция **Speaker Switching** (Переключение громкоговорителей) включена в Focusrite Control, то основной мониторный микс переключается с выходов **LINE OUTPUTS 1** и **2** на выходы **LINE OUTPUTS 3** и **4**. Подключите пару дополнительных мониторных громкоговорителей к выходам LINE OUTPUTS 3 и 4 и используйте кнопку **ALT** для переключения между основными и дополнительными мониторами. Когда эта функция выбрана, ALT горит зеленым светом. Эту функцию можно выбрать с помощью Focusrite Control.
- 10. Светодиодный индикатор **MIDI** зеленый светодиодный индикатор, который горит, когда данные MIDI принимаются через порт **MIDI IN**.
- 11. **MONITOR** регулятор уровня на основном мониторном выходе обычно регулирует уровень на выходах 1 и 2 на задней панели, однако влияет на выходы в соответствии с выбором режима ALT [9], а также регулирует уровень на любых других выходах, для которых включено аппаратное управление в Focusrite Control.
- 12.  $\bigcap$  подключите одну или две пары стереонаушников к двум штекерным гнездам TRS  $\frac{1}{4}$ дюйма (6,25 мм) под регуляторами громкости наушников 1 и 2. На выходы для наушников всегда выводятся сигналы, которые в настоящее время маршрутизируются на аналоговые выходы 5/6 и 7/8 соответственно (в виде стереопар) в Focusrite Control.

### **Задняя панель**

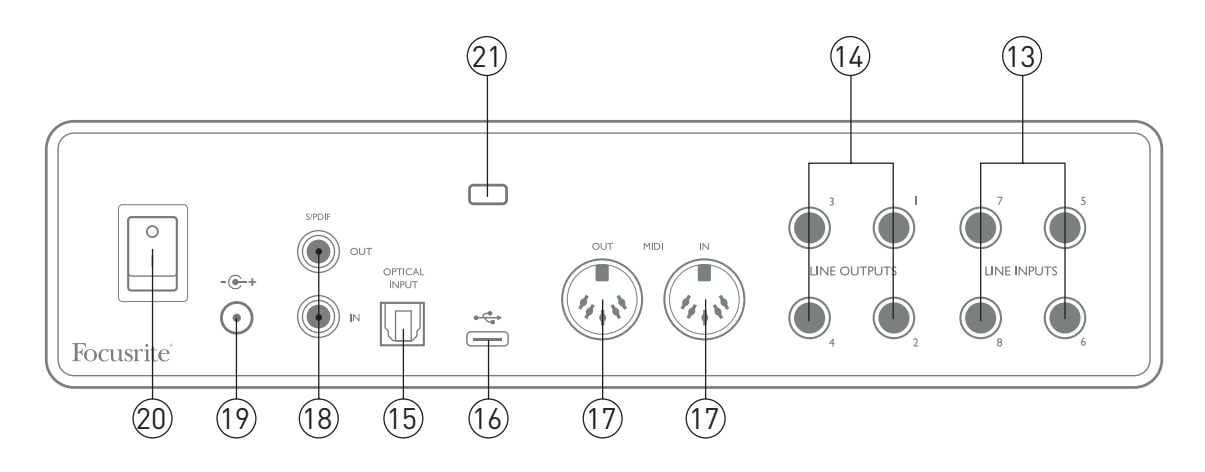

- 13. **LINE INPUTS 5–8** симметричные входы, выполненные в виде штекерных гнезд ¼ дюйма (6,35 мм). К ним можно подключить дополнительные источники сигналов линейного уровня через гнезда ¼ дюйма TRS (для симметричных сигналов) и TS (для несимметричных сигналов).
- 14. **LINE OUTPUTS 1–4**  четыре симметричных аналоговых линейных выхода со штекерными гнездами ¼ дюйма (6,35 мм); используйте гнезда TRS для симметричного подключения и гнезда TS для несимметричного подключения. Выходы 1 и 2 обычно используются для озвучивания основной мониторной системы, однако сигналы на любых из этих выходов можно определить в Focusrite Control. Выходы 3 и 4 обычно используются для озвучивания альтернативных громкоговорителей (например, среднего поля, ближнего поля) или подачи сигнала на внешние процессоры эффектов.
- 15. **OPTICAL INPUT** разъем TOSLINK, через который могут передаваться восемь каналов цифрового звукового сигнала в формате ADAT с частотой дискретизации 44,1/48 кГц или четыре канала с частотой 88,2/96 кГц. Это просто дополнительные входы (13–20) устройства Scarlett 18i8. Оптический вход также можно использовать в качестве входа S/PDIF, если требуется подключение оборудования с оптическим выходом S/PDIF. Обратите внимание, что при использовании частот дискретизации 176,4/192 кГц оптический вход выключен.
- 16.  $\leftrightarrow$  Порт USB 2.0 разъем типа С для подключения устройства Scarlett 18i8 к компьютеру с помощью прилагаемого кабеля.
- 17. **MIDI IN** и **MIDI OUT** стандартные 5-контактные разъемы DIN для подключения внешнего MIDI-оборудования. Устройство Scarlett 18i8 работает в качестве MIDI-интерфейса, который позволяет передавать MIDI-данные между компьютером и дополнительными MIDI-устройствами.
- 18. **SPDIF IN** и **OUT** два гнезда (RCA) для передачи двухканальных цифровых аудиосигналов в устройство Scarlett 18i8 и из устройства в формате S/PDIF. Подобно всем прочим входам и выходам, сигналы на этих разъемах могут маршрутизироваться в программном обеспечении Focusrite Control.
- 19. Внешний вход питания пост. тока питание Scarlett 18i8 осуществляется через отдельный адаптер переменного тока (PSU), прилагаемый к устройству. Обратите внимание, что питание устройства Scarlett 18i8 через USB-порт от главного компьютера невозможно.
- 20. Выключатель питания
- 21. **K** (кенсингтонский замок) позволяет прикрепить Scarlett 18i8 к подходящей конструкции при необходимости.

## **Подключение Scarlett 18i8**

#### **Питание**

Питание устройства Scarlett 18i8 должно осуществляться от внешнего сетевого адаптера 12 В пост. тока, 1,2 А. Подходящий адаптер прилагается к устройству.

**ВАЖНАЯ ИНФОРМАЦИЯ!** Настоятельно рекомендуется использовать только прилагаемый сетевой адаптер. Использование другого адаптера может привести к необратимому повреждению устройства и аннулированию гарантии.

#### **USB**

**Типы портов USB.** Устройство Scarlett 18i8 имеет один порт USB 2.0 типа C (на задней панели). После завершения установки программного обеспечения просто подключите Scarlett 18i8 к компьютеру; если компьютер имеет USB-порт типа A, рекомендуется использовать USB-кабель типа «тип A – тип C», прилагаемый к устройству. Если компьютер имеет USB-порт типа С, необходимо приобрести кабель «тип C – тип C» у поставщика компьютера.

**Стандарты USB.** Учтите, что так как Scarlett 18i8 является устройством с интерфейсом USB 2.0, то для USB-подключения требуется наличие на компьютере порта с поддержкой стандарта USB 2.0. Оно не будет работать корректно с портами USB 1.0/1.1: однако обычно порты USB 3.0 поддерживают устройства USB 2.0.

После подключения USB-кабеля включите Scarlett 18i8 с помощью выключателя питания на задней панели.

### **Настройка аудиоканала в приложении DAW**

Устройство Scarlett 18i8 совместимо со всеми DAW на базе Windows, которые поддерживают протокол ASIO или WDM, а также со всеми DAW на базе Mac, в которых применяется технология Core Audio. После выполнения описанной на странице 5 процедуры начала работы можно приступать к использованию Scarlett 18i8 с выбранной DAW. Чтобы дать возможность начать работу при отсутствии приложения DAW на компьютере, предусмотрены приложения Pro Tools | First и Ableton Live Lite. Доступ к ним появляется после регистрации устройства Scarlett 18i8. Если при установке DAW потребуется помощь, посетите страницы Getting Started (Начало работы) по адресу<http://focusrite.com/get-started>, где представлены видеоролики Getting Started.

Инструкции по работе с Ableton Live Lite и ProTools | First выходят за рамки настоящего руководства пользователя, однако оба приложения включают в себя полный набор файлов справки. Кроме того, такие инструкции можно найти на веб-сайтах [www.avid.com](http://www.avid.com) и [www.ableton.](http://www.ableton.com) [com](http://www.ableton.com) соответственно.

Учтите, что установленное приложение DAW может не обеспечивать автоматический выбор Scarlett 18i8 в качестве своего устройства ввода/вывода по умолчанию. В таком случае необходимо вручную выбрать драйвер **Focusrite USB ASIO** на странице **Audio Setup**\* DAW. При наличии сомнений в том, где выбирается драйвер ASIO или Core Audio, обратитесь к документации на установленное приложение DAW (или к файлам справки). В приведенном ниже примере показана необходимая конфигурация на панели **Preferences** приложения Ableton Live Lite (в версии для Windows).

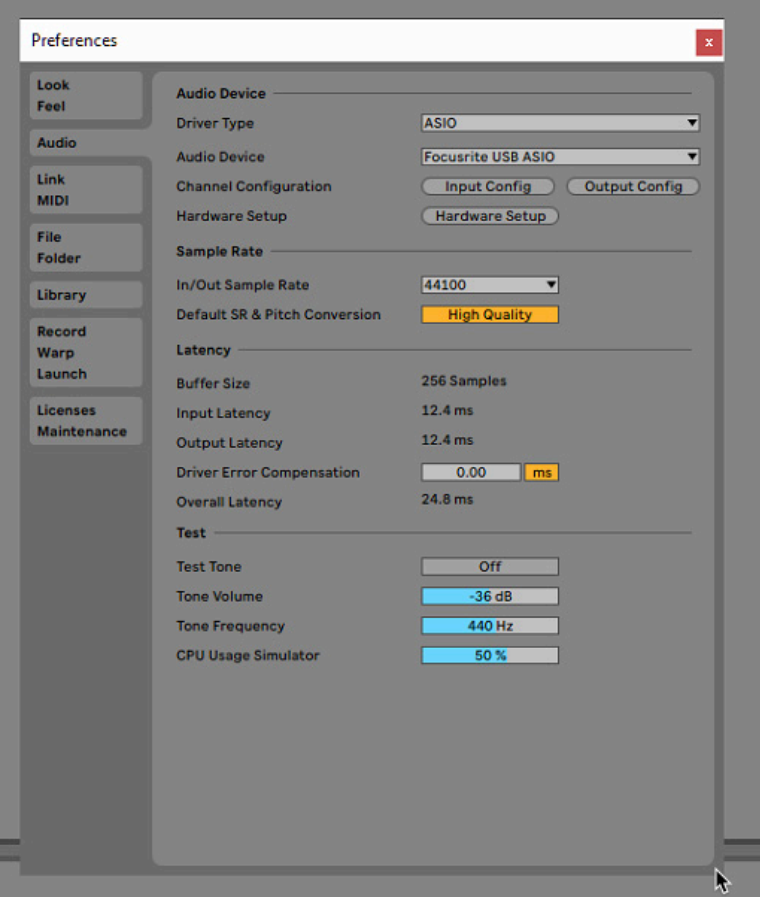

\* Указано типовое название. Терминология может незначительно различаться в зависимости DAW.

После установки Scarlett 18i8 в качестве предпочтительного устройства Audio Device\* в DAW в параметрах ввода/вывода аудиоканала приложения DAW появляются все 18 входов и восемь выходов (учтите, что в Ableton Live Lite одновременно доступны до четырех монофонических входных каналов и до четырех монофонических выходных каналов). В зависимости от DAW может потребоваться включить отдельные входы и выходы перед использованием. В двух приведенных ниже примерах показаны два входа и два выхода, включенные на страницах **Input Config** и **Output Config** программы Ableton Live Lite.

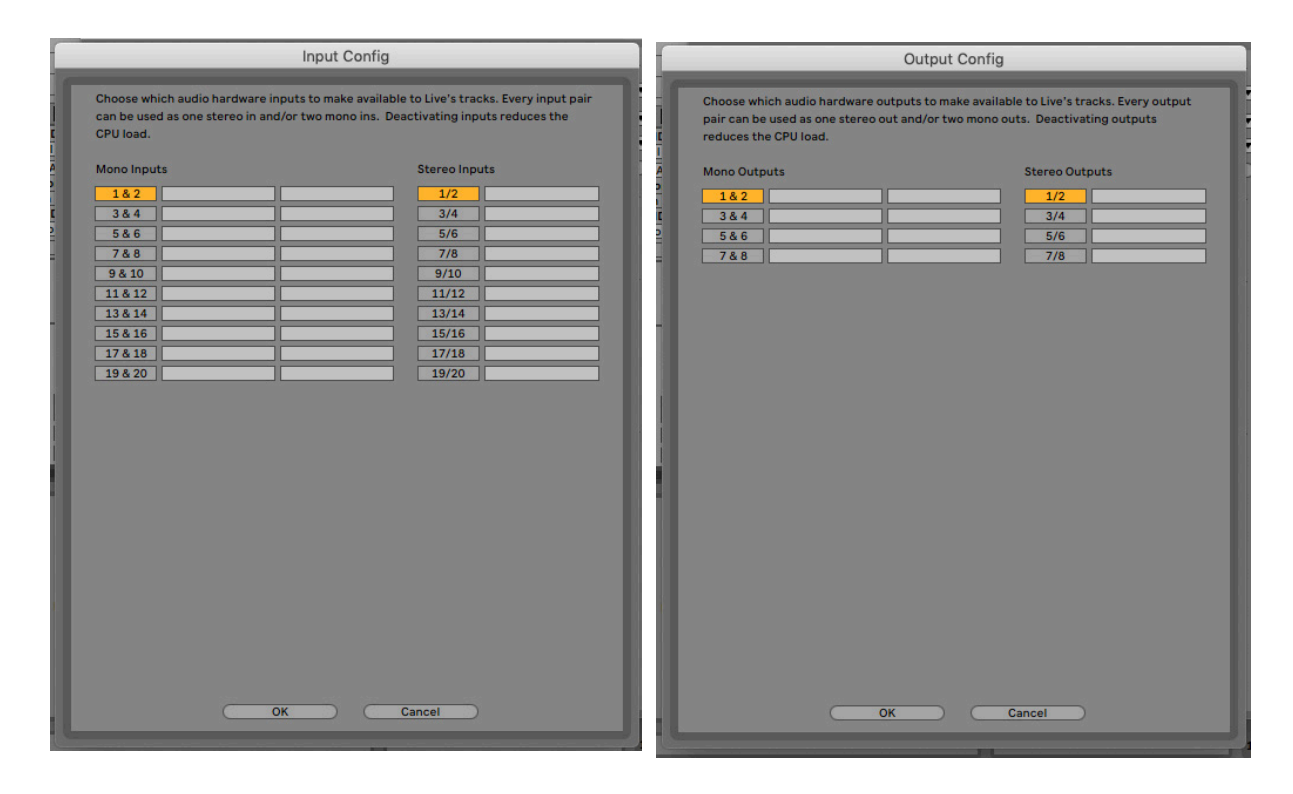

\* Указано типовое название. Терминология может незначительно различаться в зависимости DAW.

#### **Входы обратной петли**

На странице Input Config (Конфигурация входов) настроек входов/выходов DAW отображаются два дополнительных входа — 11 и 12. Это виртуальные входы обратной петли (Loopback), реализованные в программном обеспечении, а не дополнительные физические входы. Их можно использовать для записи треков DAW из источников в компьютере, например из веб-браузера. Focusrite Control имеет вкладку микшера **Loopback 1-2** (Обратная петля 1-2), на которой можно выбрать записываемые входы.

Более подробная информация по использованию входов обратной петли приведена в руководстве пользователя Focusrite Control.

### **Примеры применения**

Scarlett 18i8 является превосходным выбором для различных задач записи и мониторинга. Ниже представлен ряд типовых конфигураций.

#### **Подключение микрофонов и музыкальных инструментов**

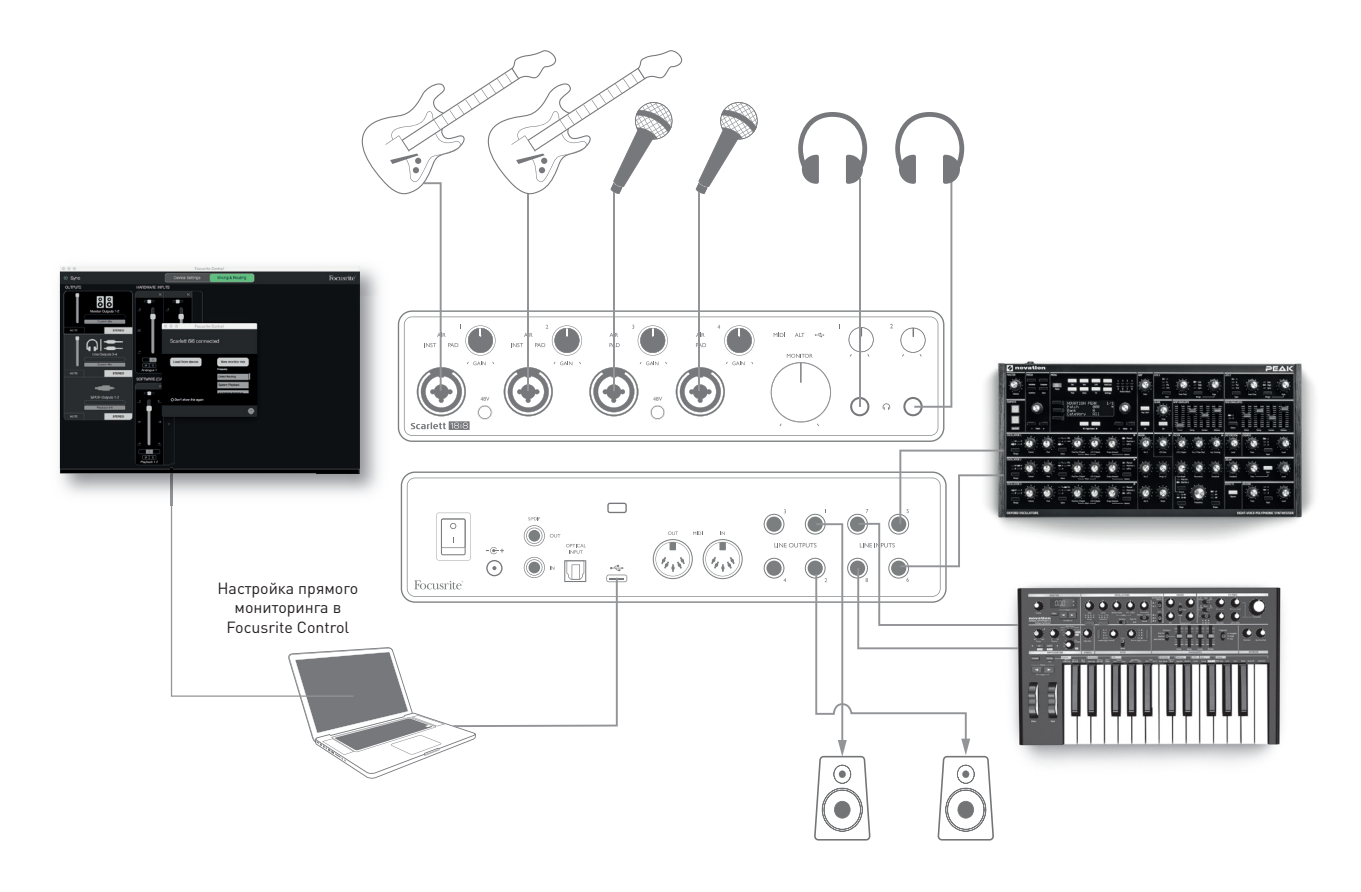

Данная схема иллюстрирует конфигурацию для записи группы музыкантов с помощью программного обеспечения DAW на Mac или ПК. В этом случае входы 1 и 2 используются для двух гитар, а входы 3 и 4 используются для вокала. Две стереофонические клавиатуры подключаются ко входам 5–8 на задней панели. Во время записи воспроизведение через DAW можно контролировать через громкоговорители (если они установлены в отдельном помещении; в противном случае используйте наушники!), и в Focusrite Control можно настроить собственный микс для наушников каждого вокалиста. Этот микс может представлять собой произвольную комбинацию его собственного вокала, вокала другого певца, сигналов гитар и клавишных, а также любых других треков DAW, которые уже могли быть записаны.

Гнезда входов на передней панели являются комбинированными гнездами XLR и допускают подключение как штекерного разъема XLR (такой разъем может быть установлен на одном из концов микрофонного кабеля), так и штекера ¼ дюйма (6,35 мм). Имейте в виду, что на устройстве Scarlett 18i8 нет переключателя «Mic/line» — каскад предусилителя Focusrite автоматически настраивается на микрофон при подключении ко входу разъема XLR и на линейный выход или инструмент при подключении штекера. В случае подключения музыкального инструмента (например, гитары) через стандартный 2-контактный гитарный штекер следует выбрать **INST** в Focusrite Control (на странице **Device Settings** (Настройки устройства). Режим **INST** должен быть выключен, если подключается источник линейного уровня, такой как симметричный выход внешнего аудиомикшера, через 3-контактный штекер (TRS). Учтите, что комбинированный разъем допускает подключение штекеров обоих типов.

В случае использования емкостных (конденсаторных) микрофонов нажмите кнопку 48V для подачи фантомного питания на микрофоны. (В данном примере это должна быть кнопка 48V для входов 3 и 4.) Большинство современных микрофонов других типов, например динамические или ленточные, не получают повреждений при случайной подаче фантомного питания, однако некоторые старые микрофоны могут быть повреждены; в случае сомнений проверьте спецификацию своего микрофона, чтобы убедиться в безопасности его использования.

Каждый из входных каналов 1-4 Scarlett 18i8 имеет функцию PAD: если эта функция выбрана в Focusrite Control (когда она активна, индикатор PAD светится зеленым светом), то уровень сигнала, подаваемого в DAW, понижается на 10 дБ. Эта функция полезна, когда выходной уровень источника является слишком высоким и может вызывать ограничение звука, на которое указывает красный цвет кольцевого индикатора усиления даже при минимальном усилении.

#### Мониторинг с малой задержкой

Применительно к цифровым аудиосистемам часто употребляется термин «задержка». В случае простого приложения для записи DAW, которое описано выше, задержка представляет собой время, в течение которого входные сигналы проходят через компьютер и программное обеспечение обработки звука и обратно через аудиоинтерфейс. Хотя это не является проблемой для большинства простых ситуаций записи, задержка может представлять проблему для исполнителя, которому требуется контролировать входные сигналы во время записи. В этом случае может потребоваться увеличить размер буфера записи DAW, что бывает необходимо при многоканальной записи в очень большом проекте с использованием множества треков DAW, программных инструментов и плагинов эффектов. Распространенные признаки слишком малого размера буфера включают прерывание звука (щелчки и скачки) либо необычно высокую нагрузку на центральный процессор DAW (большинство DAW имеют функцию мониторинга нагрузки центрального процессора). Большинство DAW позволяют регулировать размер буфера на странице управления Audio Preferences (Параметры аудиоканала)\*.

Scarlett 18i8 в сочетании с Focusrite Control позволяет реализовать мониторинг с нулевой задержкой, который решает эту проблему. Можно маршрутизировать входные сигналы напрямую на выходы для наушников Scarlett 18i8. Это дает музыкантам возможность слышать себя с нулевой задержкой, то есть в режиме реального времени, одновременно с воспроизведением звука на компьютере. Эта настройка не оказывает никакого влияния на входные сигналы компьютера. Однако учтите, что в этом случае любые эффекты, с помощью которых обрабатывается звук живых инструментов программными плагинами, не будут применяться для звука в наушниках, но эти эффекты все равно будут присутствовать на записи.

При использовании функции прямого мониторинга программное обеспечение DAW не должно быть настроено на передачу каких-либо входных сигналов (которые записываются в данный момент) на какие-либо выходы. Иначе музыканты будут слышать себя «дважды» из-за акустической задержки сигнала и его превращения в эхо-сигнал.

<sup>\*</sup> Указано типовое название. Терминология может незначительно различаться в зависимости DAW.

#### **Подключение Scarlett 18i8 к громкоговорителям**

Обычно для озвучивания мониторных громкоговорителей используются выходы **LINE OUTPUTS 1** и **2** с гнездами 1/4 дюйма на задней панели. Мониторы с автономным питанием содержат встроенные усилители с регулятором громкости и могут подключаться напрямую. Для пассивных громкоговорителей требуется отдельный стереоусилитель. При этом выходы на задней панели следует подключать к входам усилителя.

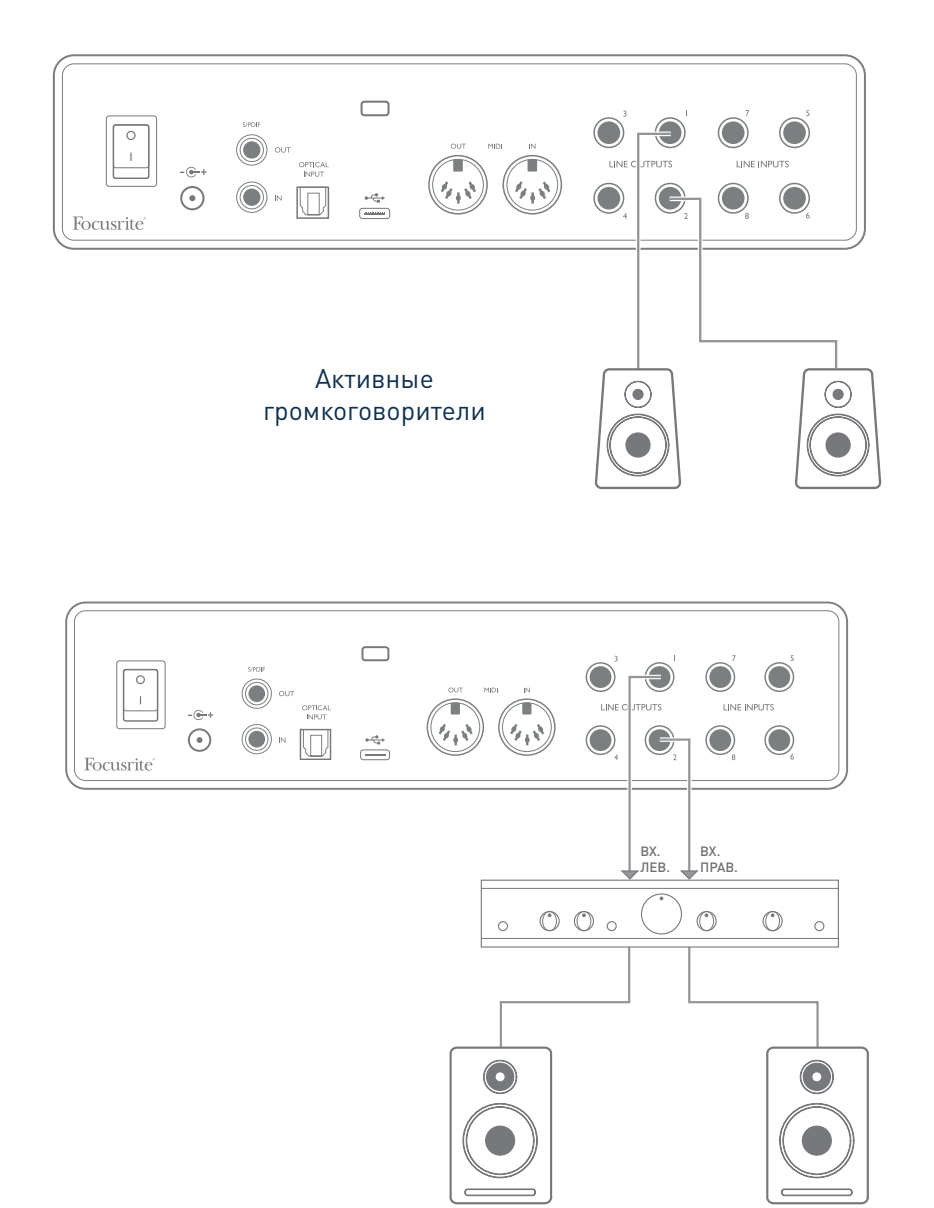

Все разъемы линейных выходов представляют собой электрически симметричные 3-контактные гнезда (TRS) ¼ дюйма (6,35 мм). Типовые бытовые усилители (Hi-Fi) и маломощные мониторы с автономным питанием обычно имеют несимметричные входы, исполненные в виде гнезд типа RCA или 3-контактных штекеров 3,5 мм, предназначенных для непосредственного подключения к компьютеру. В обоих случаях следует использовать подходящий соединительный кабель со штекерами на одном из концов.

Профессиональные активные мониторы и профессиональные усилители мощности обычно имеют симметричные входы.

Выходы **LINE OUTPUTS 1–4** имеют цепи защиты от импульсных помех, которые защищают громкоговорители, если в момент включения Scarlett 18i8 громкоговорители (и используемый усилитель) подключены и активны.

**ПРИМЕЧАНИЕ.** В случае активных громкоговорителей при прослушивании сигнала с микрофона возникает риск образования акустической обратной связи! Рекомендуется в любом случае заглушать (или выключать) мониторные громкоговорители в процессе записи и использовать наушники при наложении звука.

#### **Переключение громкоговорителей (основные/альтернативные)**

Функция ALT модели 18i8 существенно упрощает использование второй пары громкоговорителей: просто подключите вторую пару к выходам **LINE OUTPUTS 3** и **4**. Включив **Speaker Switching**  (Переключение громкоговорителей) в Focusrite Control, можно переключаться между основными мониторами и дополнительной парой, просто нажимая экранные кнопки **MAIN** и **ALT**. Когда функция ALT активна, выходной сигнал основного микса подается на выходы **OUTPUTS 3** и **4**, а не **1** и **2**, и для подтверждения этого горит зеленый светодиодный индикатор ALT.

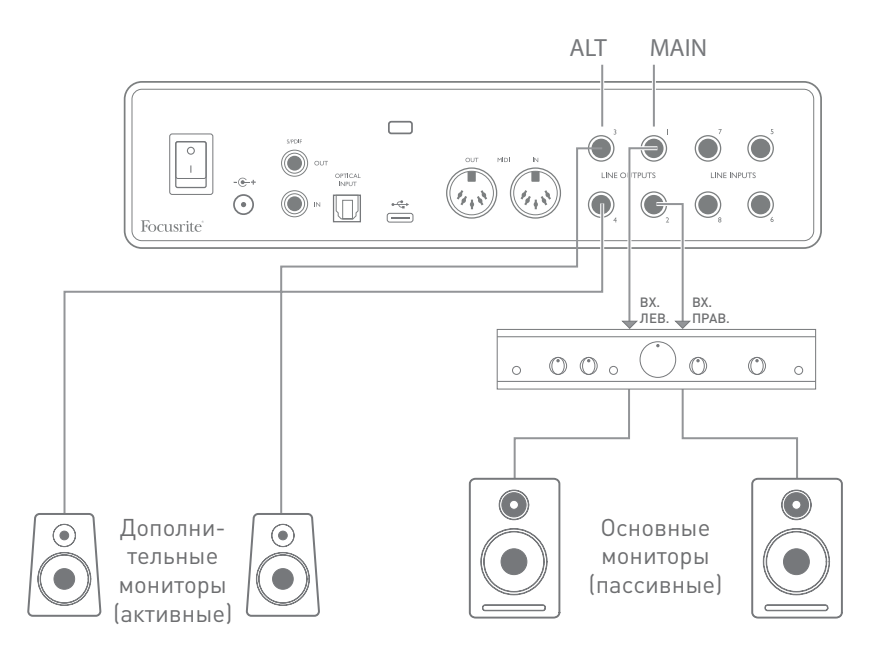

Учтите, что при переключении между **MAIN** и **ALT** сигнал на линейных выходах, к которым подключена неиспользуемая пара громкоговорителей, заглушается. Если функция **Speaker Switching** (Переключение громкоговорителей) выключена, все линейные выходы 1–4 первоначально заглушены (для безопасности); необходимо отменить заглушение соответствующих выходов в Focusrite Control. Дополнительная информация по переключению громкоговорителей содержится в руководстве по Focusrite Control.

#### Использование подключения ADAT

Дополнительно к восьми аналоговым входам устройство Scarlett 18i8 имеет оптический входной порт АDAT, через который могут передаваться восемь дополнительных входных аудиосигналов с частотами дискретизации 44,1/48 кГц или четыре с частотами 88,2/96 кГц. (Обратите внимание, что порт входа ADAT не поддерживает частоты дискретизации 176,4/192 кГц.) С помощью отдельного 8-канального микрофонного предусилителя с выходом ADAT, такого как Focusrite Scarlett OctoPre, можно легко расширить доступные входы Scarlett 18i8.

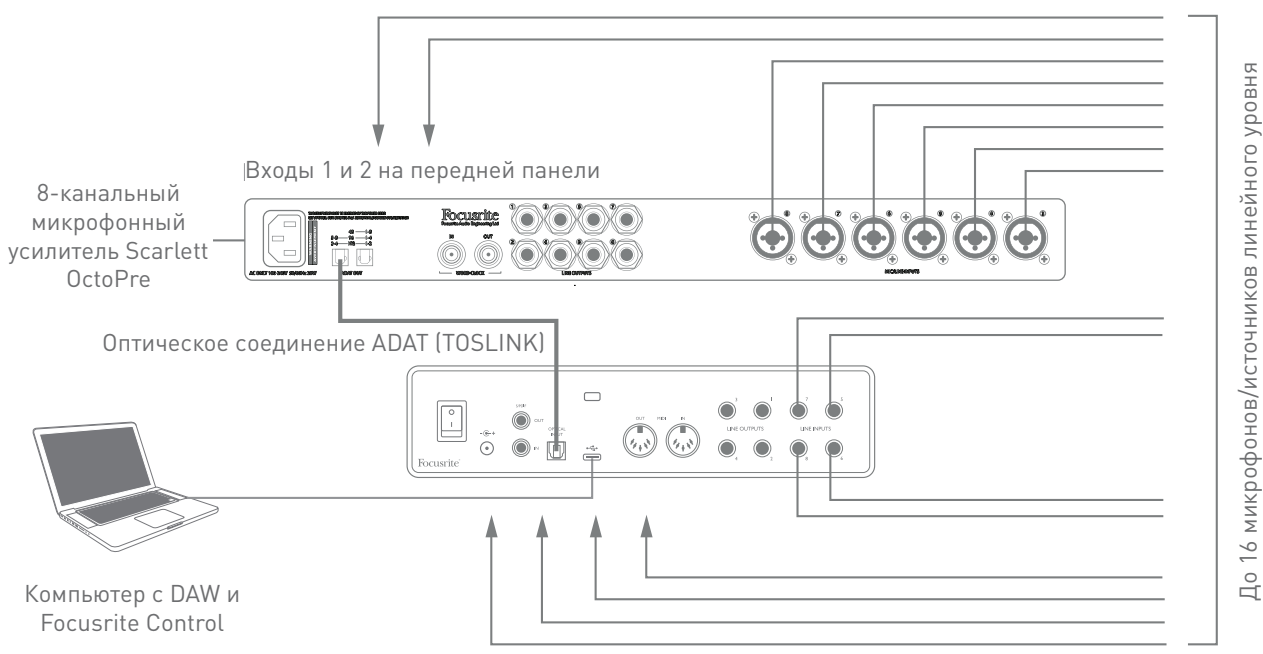

Входы 1-4 на передней панели

Выход ADAT устройства Scarlett OctoPre соединяется со входом ADAT интерфейса Scarlett 18i8 с помощью одиночного оптического кабеля TOSLINK. Чтобы синхронизировать устройства, установите генератор тактовых импульсов Scarlett OctoPre как Internal (Внутренний), а генератор Scarlett 18і8 (с помощью Focusrite Control) - как **драт**.

СОВЕТ: При соединении двух цифровых устройств с помощью данного метода убедитесь, что на обоих устройствах выбрана одинаковая частота дискретизации.

Дополнительные входы, реализованные с помощью порта ADAT, можно маршрутизировать в Focusrite Control точно так же, как другие входы. При необходимости дополнительные входы могут входить в микс для наушников любого музыканта.

#### **Использование Scarlett 18i8 в качестве автономного микшера**

Аппаратное обеспечение Scarlett 18i8 может сохранять конфигурацию микширования, определенную в программном обеспечении Focusrite Control. Используя эту функцию, можно, например, с помощью компьютера настроить интерфейс в качестве микшера для клавишных инструментов на сцене, а затем загрузить конфигурацию в само устройство. После этого Scarlett 18i8 можно использовать в качестве простого локального микшера в составе набора клавишных инструментов для регулирования общего микса нескольких клавишных.

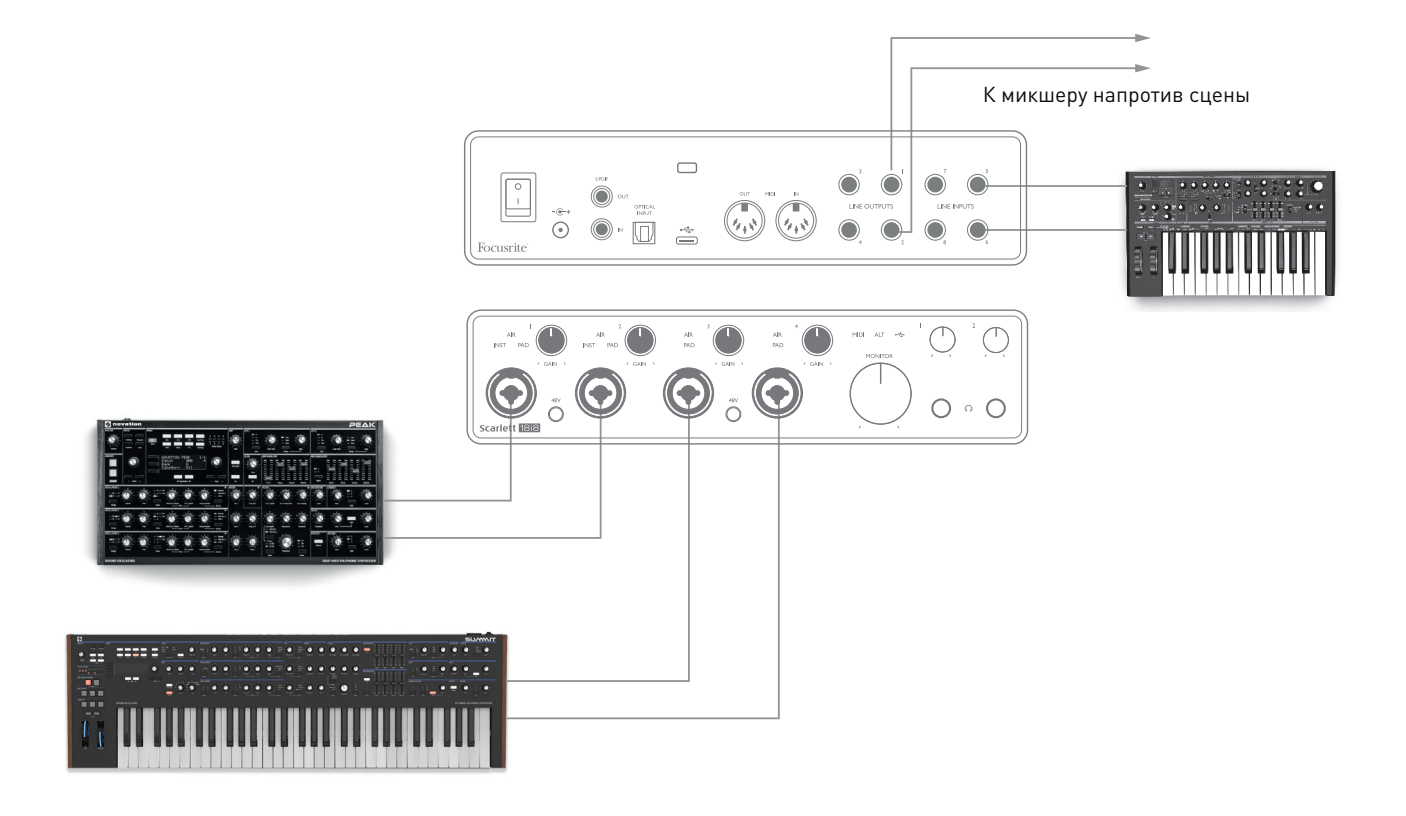

В приведенном примере три стереофонических клавишных инструмента подключены ко входам Scarlett 18i8; выходы мониторинга подключаются к основной системе PA. Исполнитель может регулировать усиление двух клавишных инструментов относительно третьего с передней панели; также он может регулировать общий уровень микса клавишных.

# **FOCUSRITE CONTROL**

Программное обеспечение Focusrite Control обеспечивает гибкое микширование и маршрутизацию всех аудиосигналов на физические аудиовыходы, а также регулирование уровней на выходах мониторинга. Также в Focusrite Control можно выбирать частоту дискретизации и параметры цифровой синхронизации.

ПРИМЕЧАНИЕ. Focusrite Control - это общий продукт, и его можно использовать с другими аппаратными интерфейсами Focusrite. При подключении интерфейса к компьютеру и запуске Focusrite Control происходит автоматическое определение модели интерфейса и программное обеспечение настраивается в соответствии с числом входов и выходов и другими функциями, доступными для этой аппаратуры.

ВАЖНАЯ ИНФОРМАЦИЯ! После онлайн-регистрации можно скачать отдельное руководство пользователя Focusrite Control. Оно содержит подробное описание использования Focusrite Control с примерами применения.

Чтобы запустить Focusrite Control:

При установке Focusrite Control на компьютер создается значок FC на рабочем столе. Щелкните на значок, чтобы запустить Focusrite Control.

Если интерфейс Scarlett подключен к компьютеру с помощью USB-кабеля, откроется графический интерфейс пользователя Focusrite Control, как показано ниже (приведена версия для Mac).

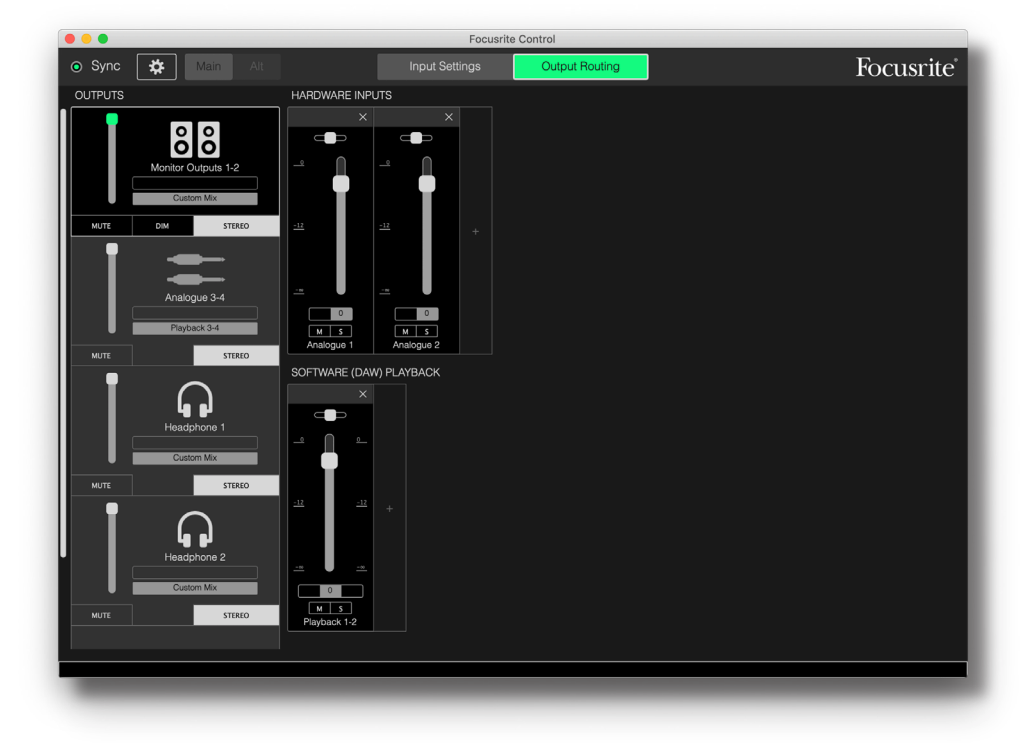

Дополнительную информацию см. в руководстве пользователя Focusrite Control.

В следующей таблице представлена маршрутизация каналов при выборе пресета Direct Routing (Прямая маршрутизация) в Focusrite Control; см. снимок экрана на стр. 22.

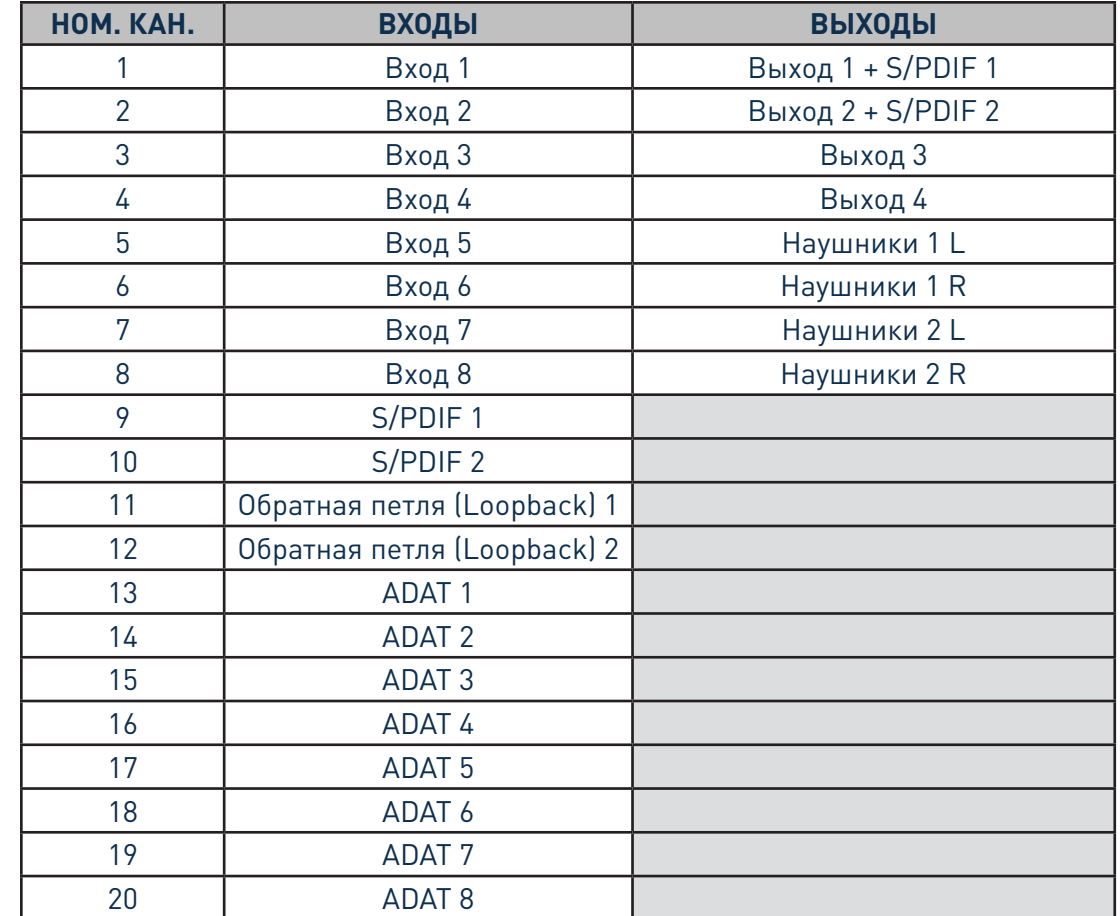

### **При частотах дискретизации 44,1 кГц и 48 кГц:**

# **При частотах дискретизации 88,2 кГц и 96 кГц:**

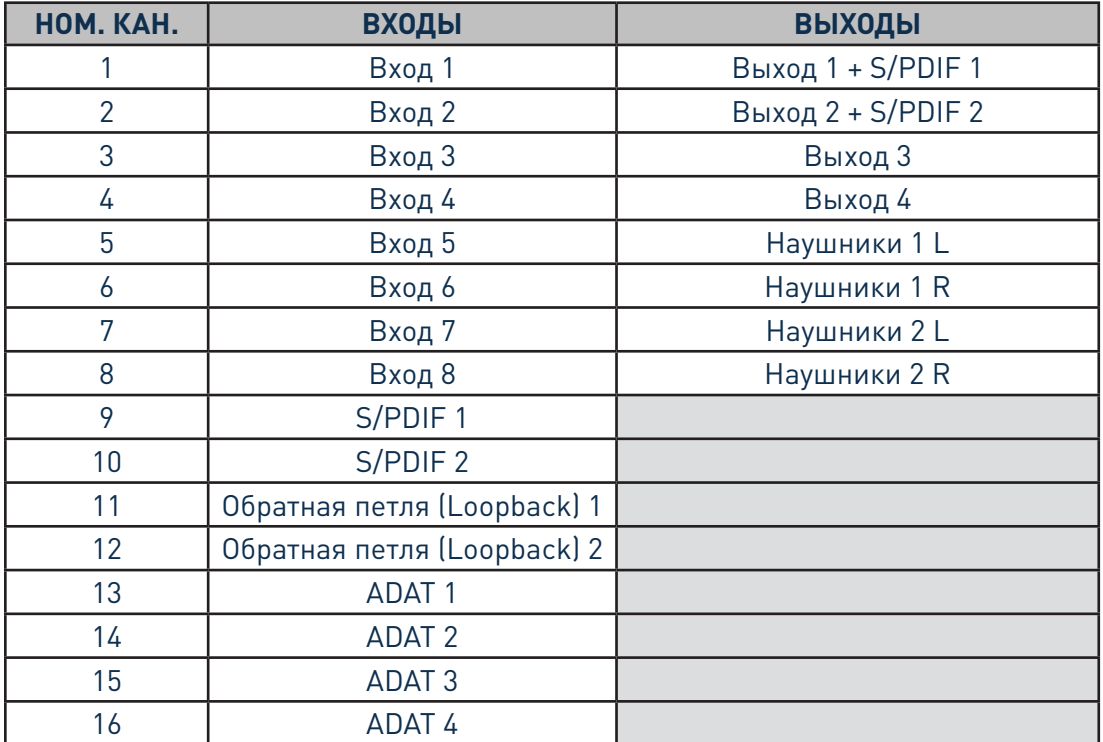

# **При частотах дискретизации 176,4 кГц и 192 кГц:**

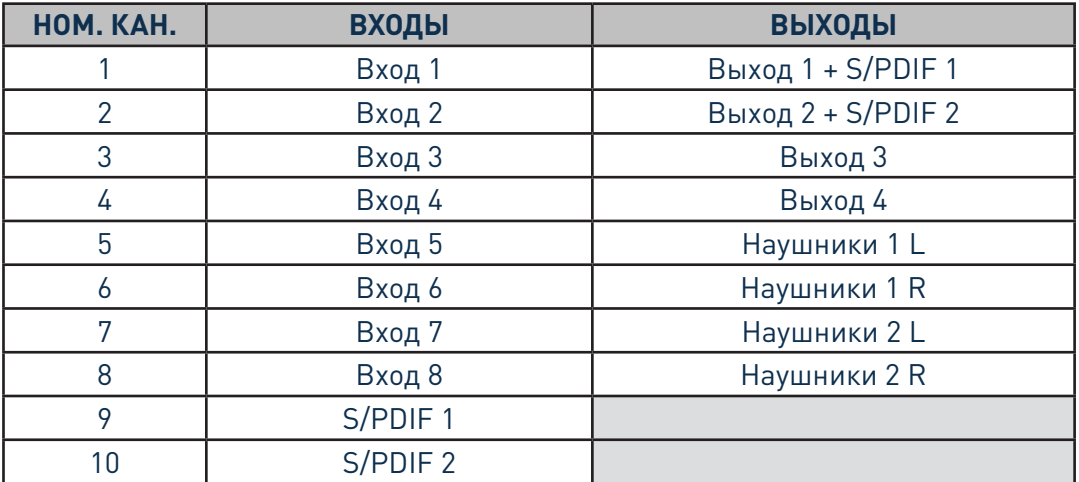

# **ТЕХНИЧЕСКИЕ ХАРАКТЕРИСТИКИ**

# **Эксплуатационные характеристики**

**ПРИМЕЧАНИЕ.** Все эксплуатационные характеристики измерялись согласно положениям AES17 при соответствующих условиях.

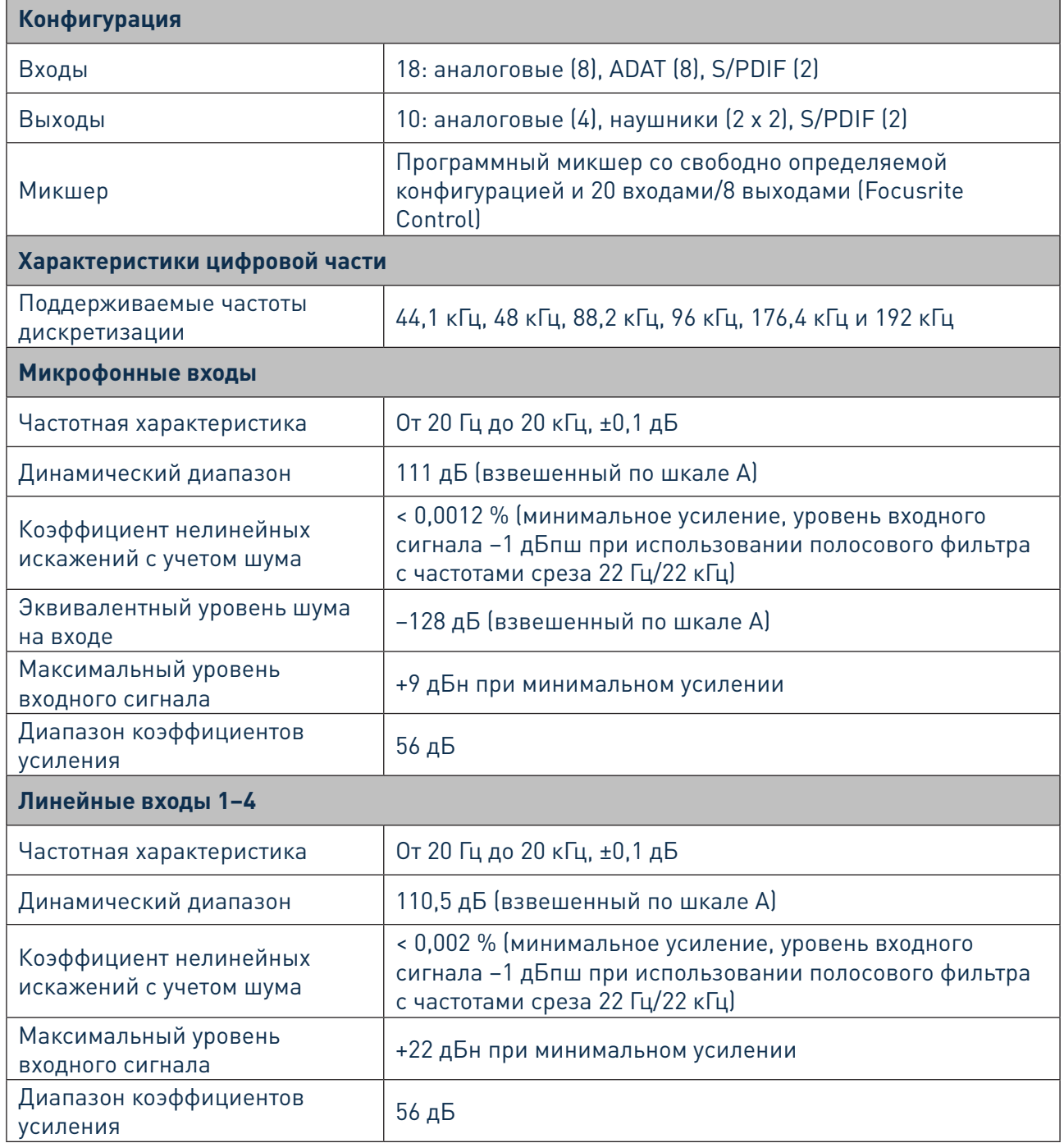

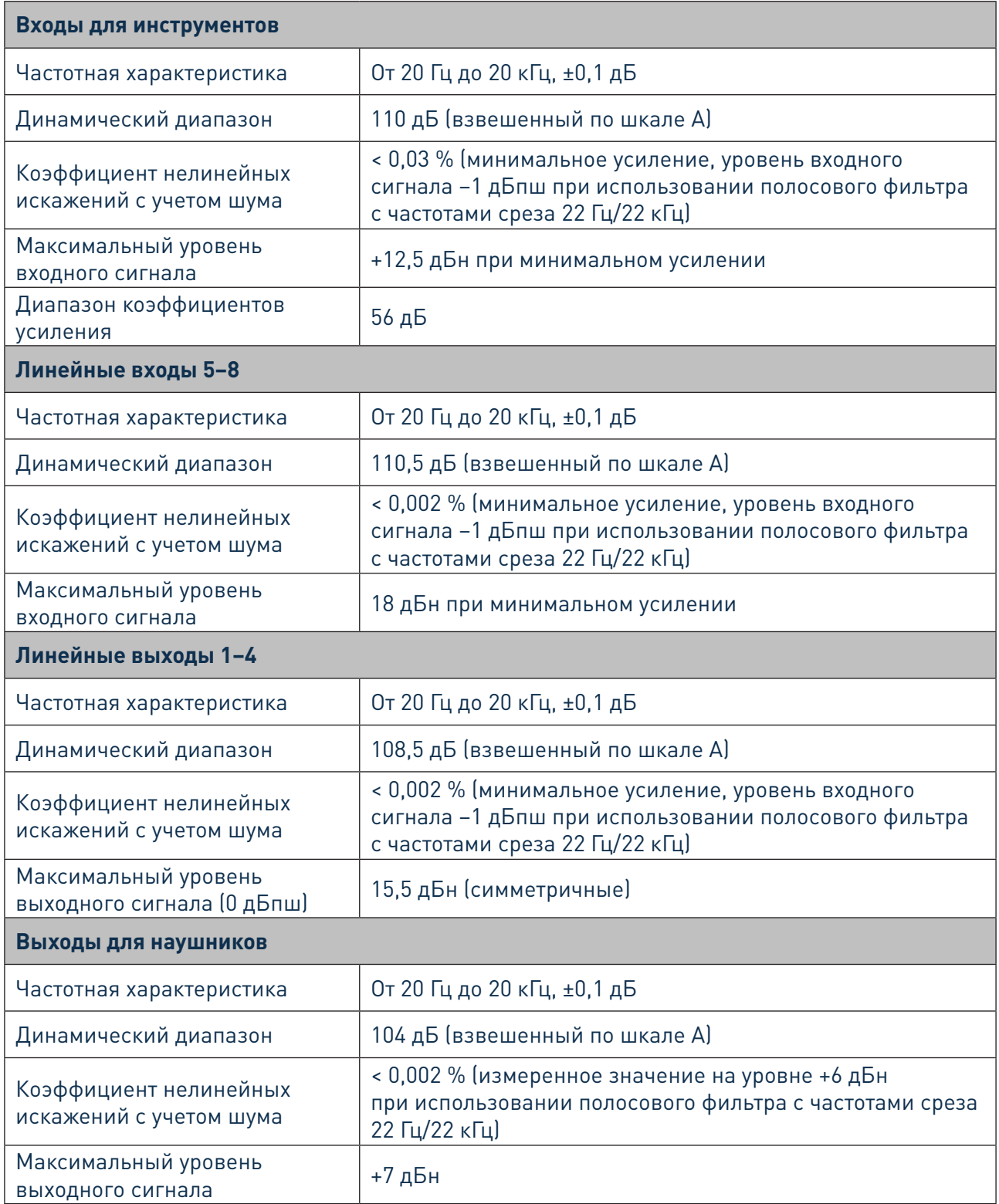

# **ПОИСК И УСТРАНЕНИЕ НЕИСПРАВНОСТЕЙ**

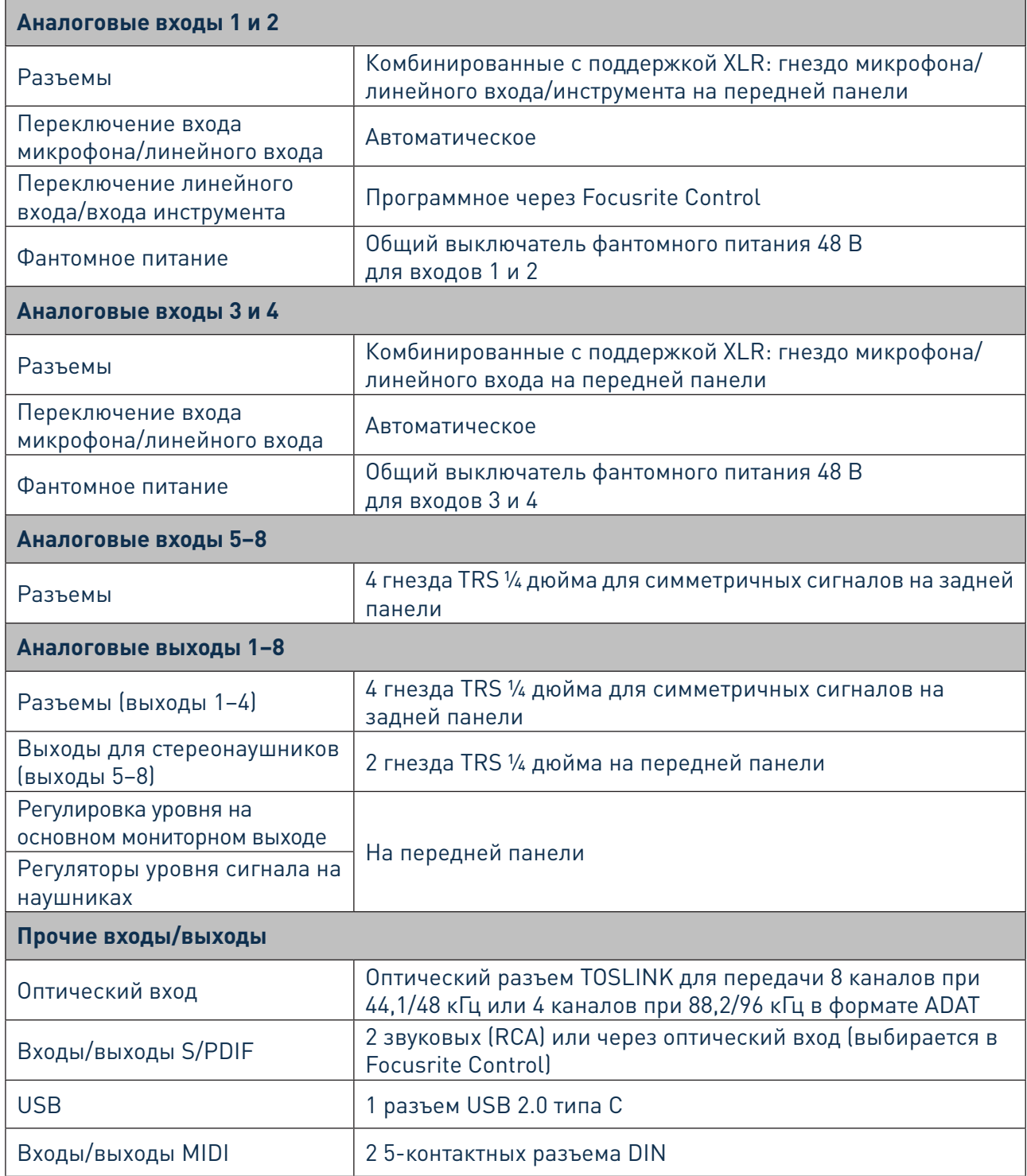

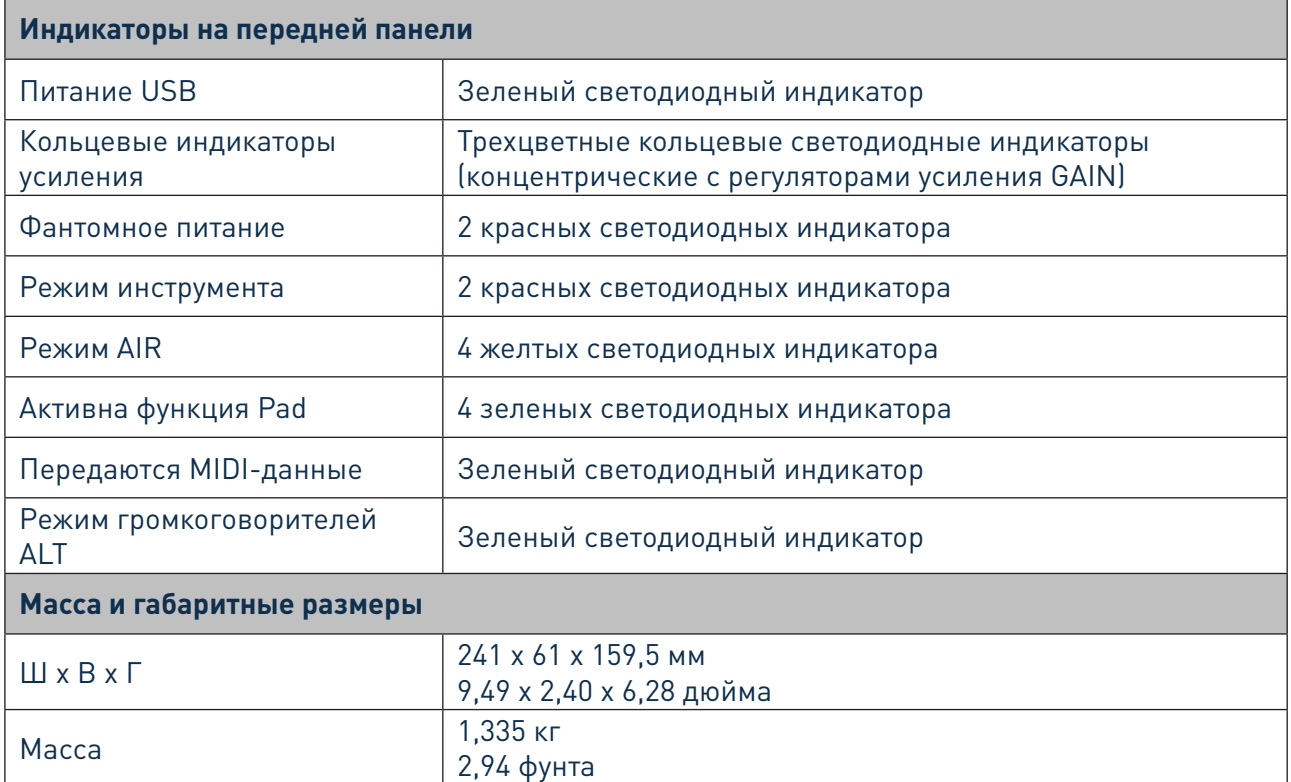

# **ПОИСК И УСТРАНЕНИЕ НЕИСПРАВНОСТЕЙ**

По всем вопросам поиска и устранения неисправностей обращайтесь в справочный центр (Help Centre) Focusrite по адресу <https://support.focusrite.com/>, где можно найти статьи с многочисленными примерами поиска и устранения неисправностей.

# **УВЕДОМЛЕНИЕ ОБ АВТОРСКОМ ПРАВЕ И ПРАВОВАЯ ИНФОРМАЦИЯ**

На изделие Scarlett 18i8 предоставляется двухлетняя гарантия в отношении производственных дефектов, действующая по всему миру. Все условия и положения можно найти на странице [https://focusrite.com/warranty.](https://focusrite.com/warranty)

Focusrite является зарегистрированным товарным знаком, а Scarlett 18i8 — товарным знаком компании Focusrite Audio Engineering Limited.

Все прочие товарные знаки и торговые наименования являются собственностью соответствующих владельцев.

© Focusrite Audio Engineering Limited. 2019 г. Все права защищены.